# **Photoshop CS4** *Useful Keyboard Shortcuts–Windows*

- V Move
- M Marquee tools
- L Lasso tools
- W Quick Selection, Magic Wand
- C Crop and Slice tools
- I Eyedropper, Color Sampler, Ruler, Note, Count
- J Spot Healing Brush, Healing Brush, Patch, Red Eye
- B Brush, Pencil, Color Replacement
- S Clone Stamp, Pattern Stamp
- Y History Brush, Art History Brush
- E Eraser tools
- G Gradient, Paint Bucket
- O Dodge, Burn, Sponge
- P Pen tools
- T Type tools
- A Path Selection, Direct Selection
- U Rectangle, Rounded Rectangle, Ellipse, Polygon, Line, Custom Shape
- K 3D tools
- N 3D Camera tools
- H Hand
- R Rotate
- Z Zoom
- D Default colors
- X Switch Foreground and Background colors
- Q Quick Mask Mode

### **Switching Tools**

To switch between all tools within groups, add the Shift key to the letters above. For example, to switch between rectangular and elliptical marquee...........Shift-M

### **Selecting**

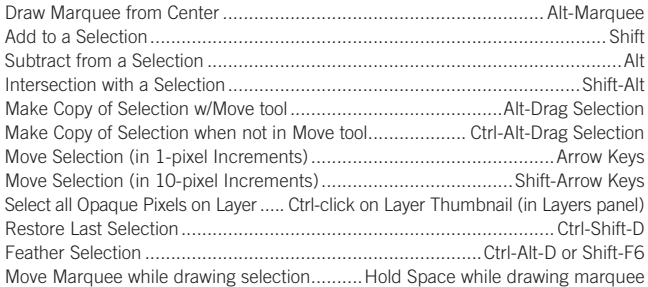

### **Viewing**

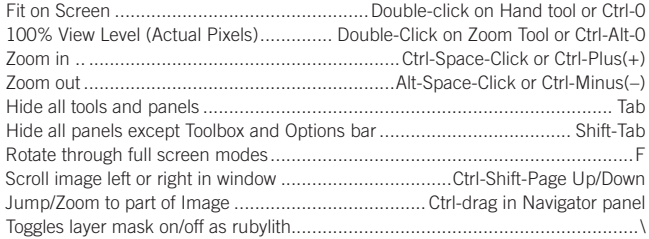

### **Layer Shortcuts**

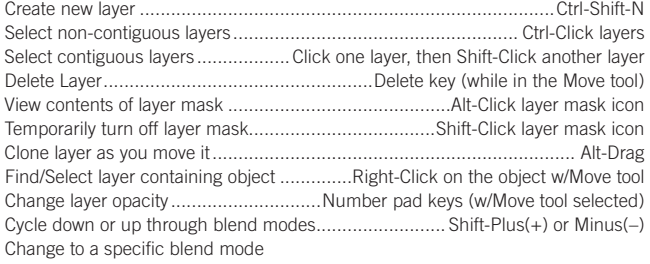

...................... (w/Move tool) Shift-Alt-letter (ie: N=Normal, M=Multiply. etc.) Switch to layer below/above current layer...........................................Alt-[ or Alt-] Move layer below/above current layer ..............................................Ctrl-[ or Ctrl-]

# **Tools www.nobledesktop.com**

## **Type Shortcuts**

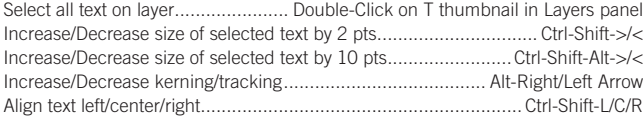

### **Painting**

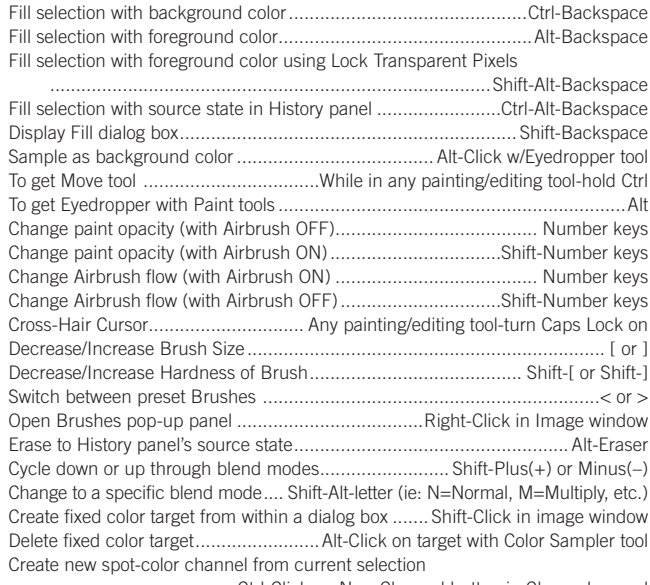

....................................Ctrl-Click on New Channel button in Channels panel

## **Pen Tool Shortcuts**

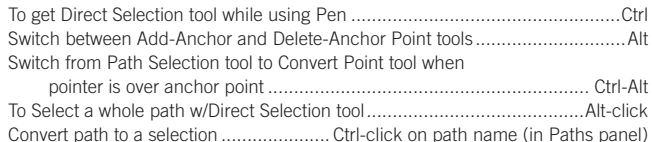

### **panel Shortcuts**

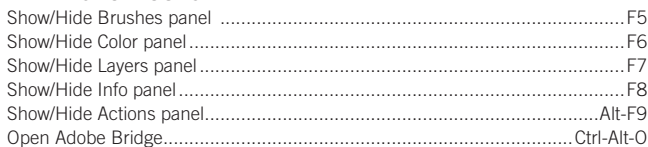

### **Other Shortcuts**

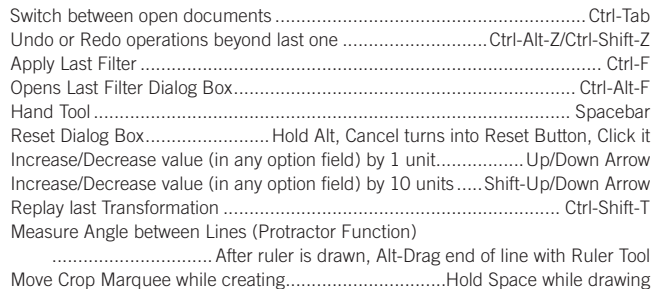

Snap Guide to Ruler ticks..............................................Hold Shift while dragging Highlight Fields in Options bar (n/a for all tools)...........................................Enter Don't Snap object edge while moving ........................Hold Control while dragging

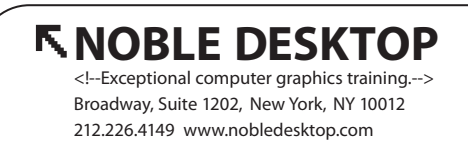